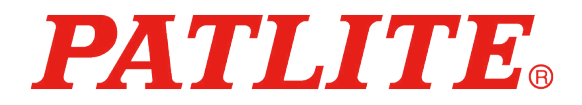

PHC-D08 取扱説明書 インターフェースコンバータ

対応型式 PHC-D08 PHC-D08N

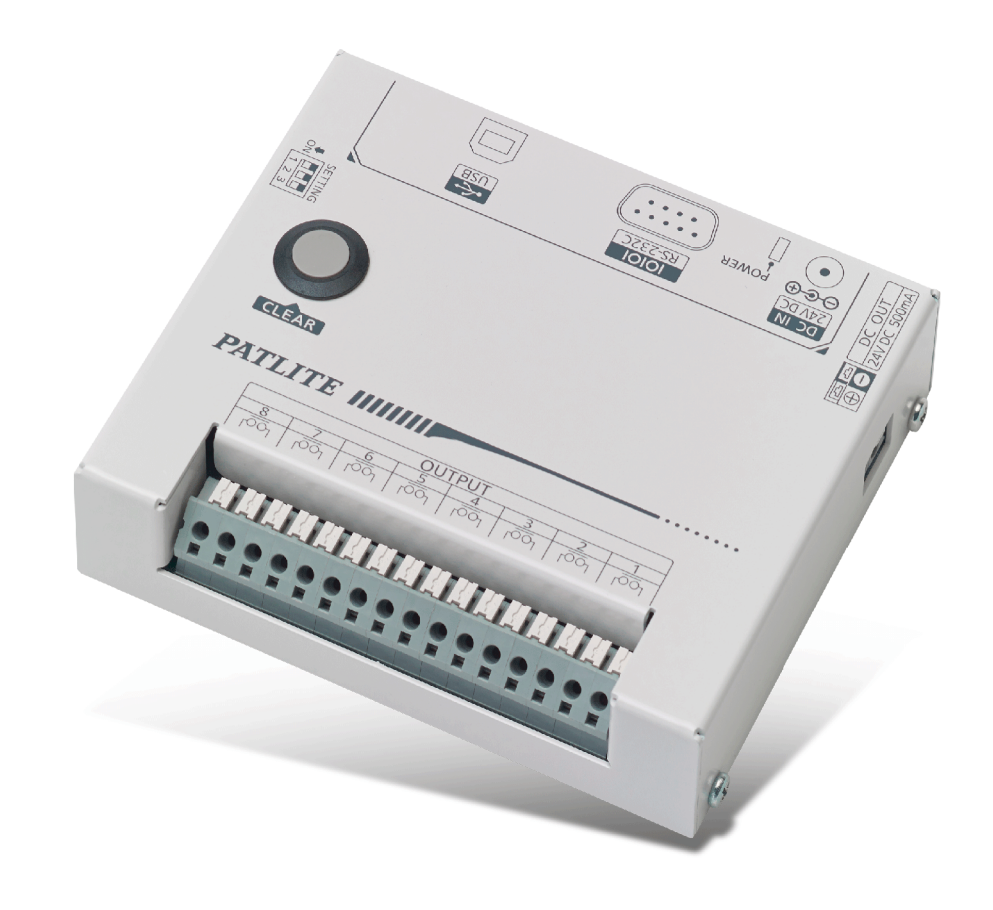

目次

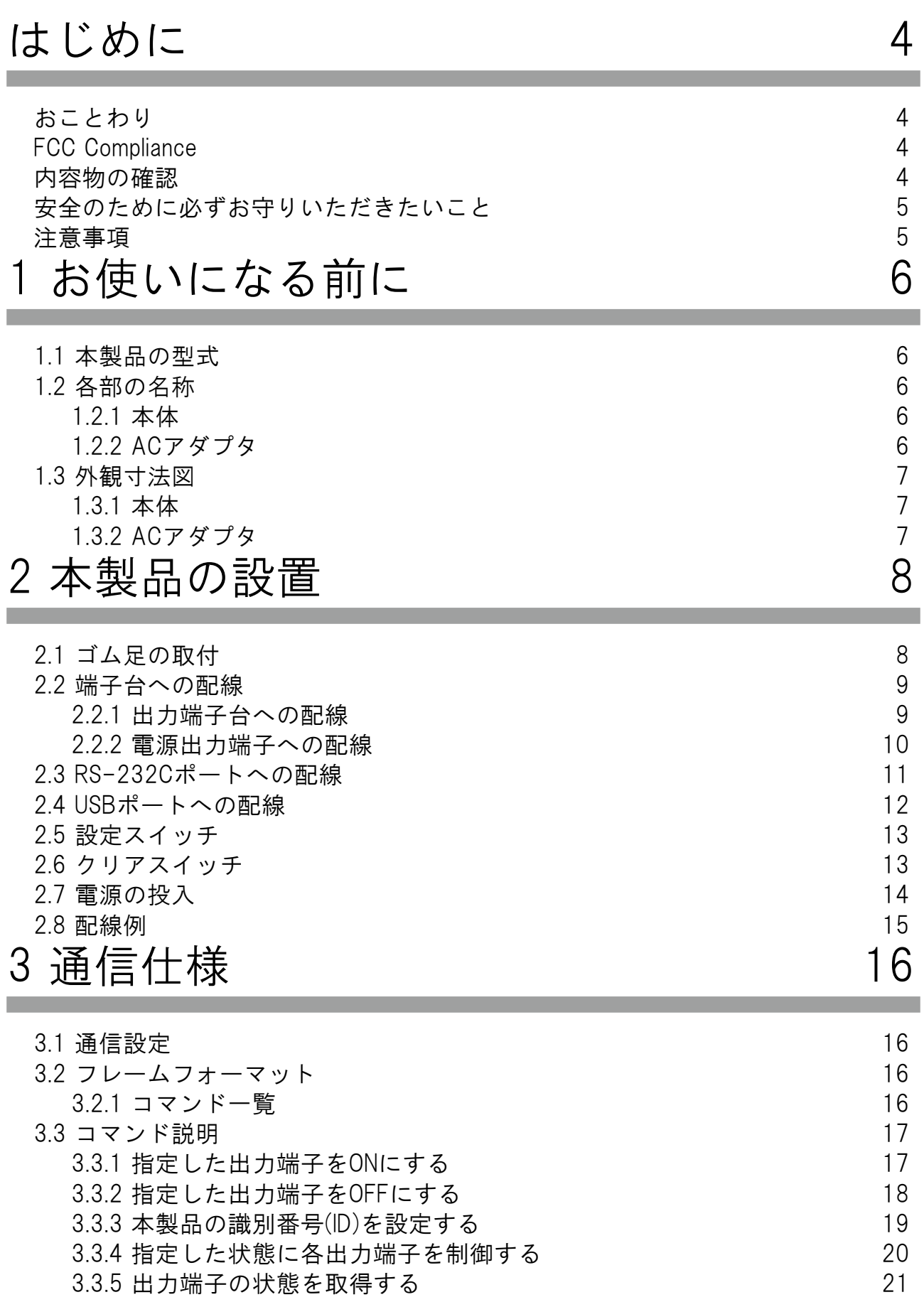

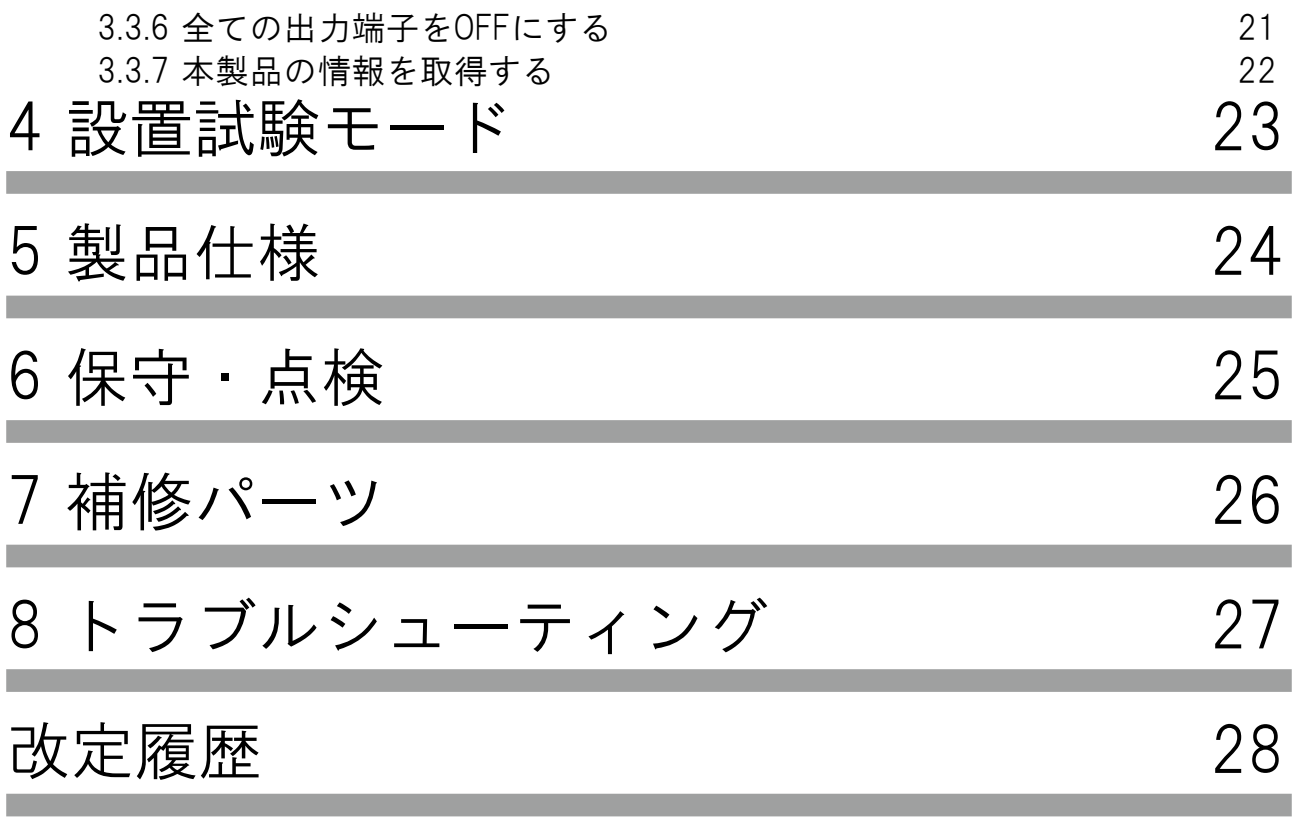

**Contract Contract Contract Contract** 

<u> 1989 - Johann Barnett, mars et</u>

## <span id="page-3-0"></span>はじめに

このたびは、パトライト "PHC-D08" (以降、本製品と表記) をお買い上げいただきましてありがとうご ざいます。ご使用の前に、この本製品の取扱説明書 ( 以降、本書と表記 ) をよくお読みのうえ、正しく お使いください。また、本書は大切に保管してください。保守・点検や補修などをするときには、必ず 本書を読み直してください。

なお、ご不明な点は、最終ページに記載しています技術相談窓口へお問い合わせください。

### おことわり

- ■本書の著作権は、株式会社パトライト(以降、弊社と表記)が所有しています。本書の一部または、 全部を弊社に無断で転載、複製、改変などをおこなうことは禁じられております。
- ■本書に記載された仕様、デザイン、その他内容については、改良のため予告なしに変更することがあり、 実際に購入された製品とは一部異なることがあります。
- ■本製品は、厳重な品質管理と検査を経て出荷しておりますが、万一故障または不具合がありましたら、 お買い上げの販売店または最終ページに記載しています技術相談窓口へお問い合わせください。
- ■本製品(ソフトウェアを含む)は、一般事務用、パーソナル用、通常の産業等の一般的用途を想定して 開発・設計・製造されているものであり、医療用機器や人命に直接的または、間接的に関わるシステム など、高い安全性が要求される用途には使用しないでください。
	- 万一、一般的な用途以外で使用されたことによるお客様の損害その他の不利益、または、第三者からの いかなる請求につきましても、弊社では一切その責任を負いかねますので、あらかじめご了承ください。 一般的用途よりも高い信頼性が要求される機器や電算機システムなどの用途に使用するときは、
- ご使用になるシステムの安全設計や故障に対する適切な処置を万全におこなってください。
- ■本製品(ソフトウェアを含む)を使用したことによるお客様の損害その他の不利益、または第三者からの いかなる請求につきましても、弊社では一切その責任を負いかねますので、あらかじめご了承ください。 ■同梱されている AC アダプタには、CE マーキングの表示はありません。
- ■本製品と同梱されている AC アダプタは、RoHS 指令の閾値を超える規制物質の含有はありません。

### FCC Compliance

This equipment has been tested and found to comply with the limits for a Class A digital device, pursuant to Part 15 of the FCC Rules. These limits are designed to provide reasonable protection against harmful interference when the equipment is operated in a commercial environment. This equipment generates, uses and can radiate radio frequency energy and, if not installed and used in accordance with the instruction manual, may cause harmful interference to radio communications. Operation of this equipment in a residential area is likely to cause harmful interference in which case the user will be required to correct the interference at his own expense.

#### 内容物の確認

- 本製品には、以下の物が含まれています。
- ・PHC-D08 製品本体 (1 台 )
- ・設置説明書 (1 枚 )
- ・ゴム足 (4 個 )
- ・AC アダプタ (1 個 )( 型式:PHC-D08 のみ )

### <span id="page-4-0"></span>安全のために必ずお守りいただきたいこと

本書では記載内容を無視して誤った使い方をしたときに生じる危害や損害の程度を次の表示で区別し、説明 しています。

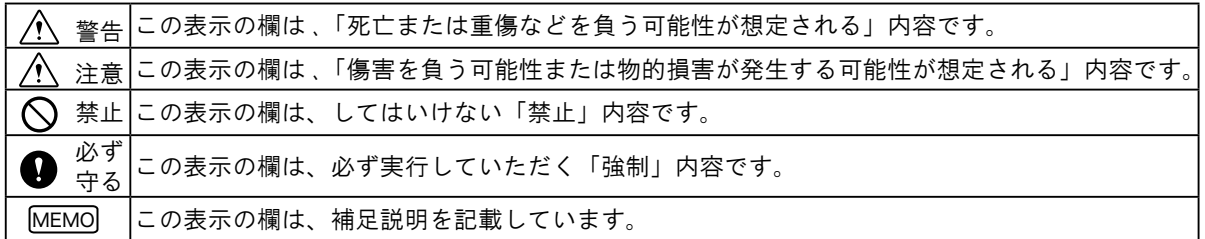

### 注意事項

本製品の設置前に注意事項をよくお読みのうえ、正しくお使いください。

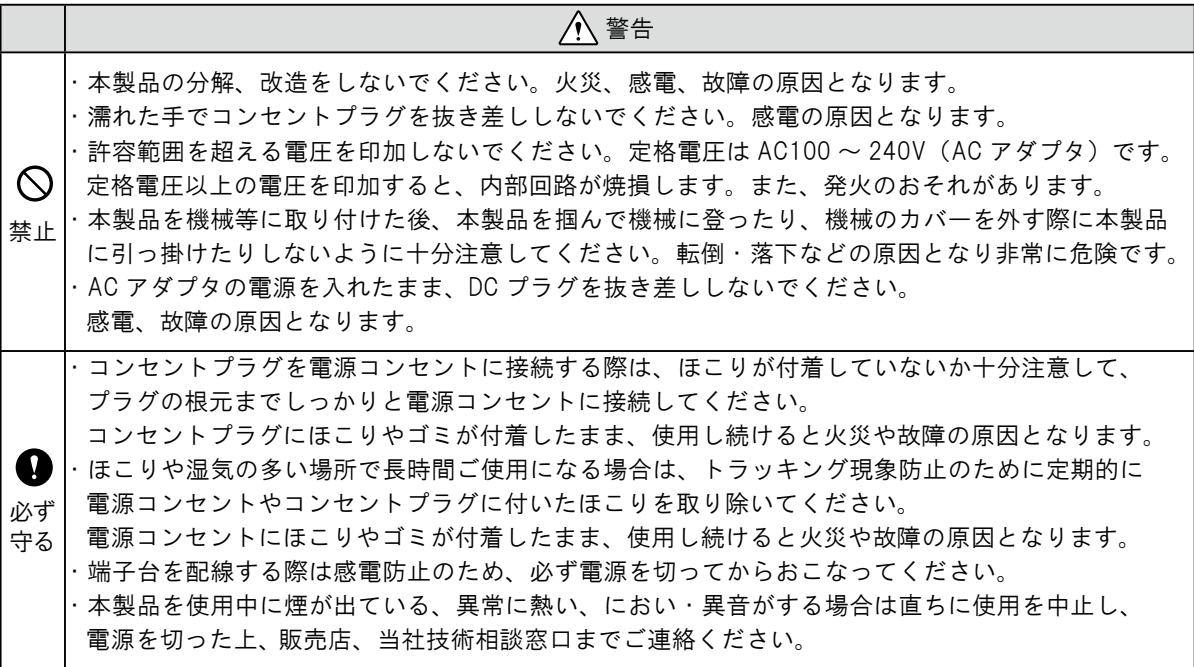

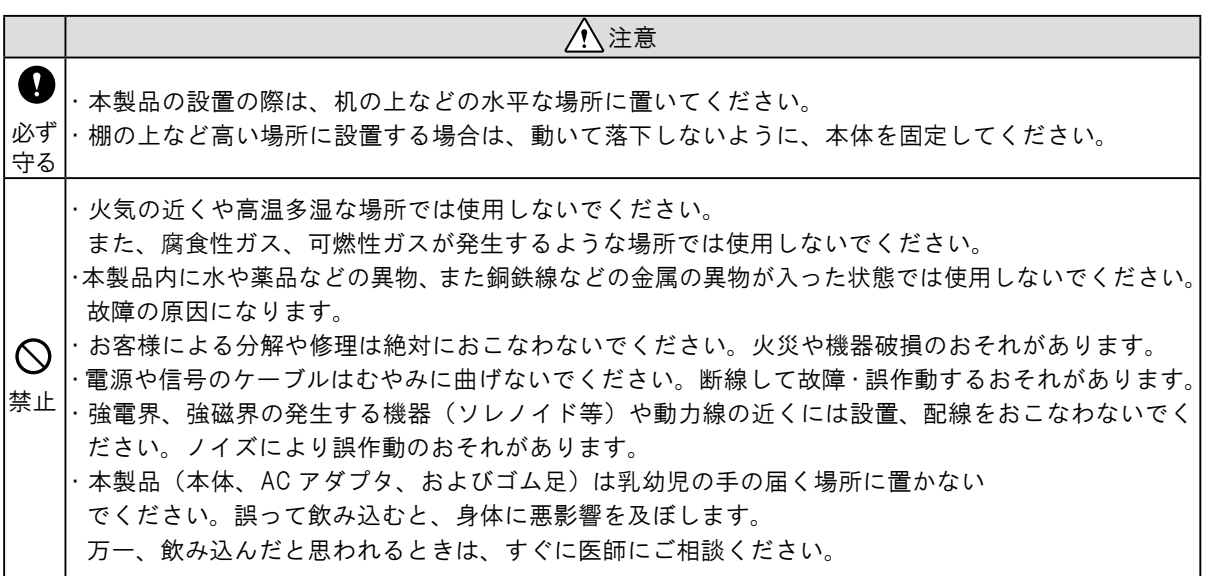

<span id="page-5-0"></span>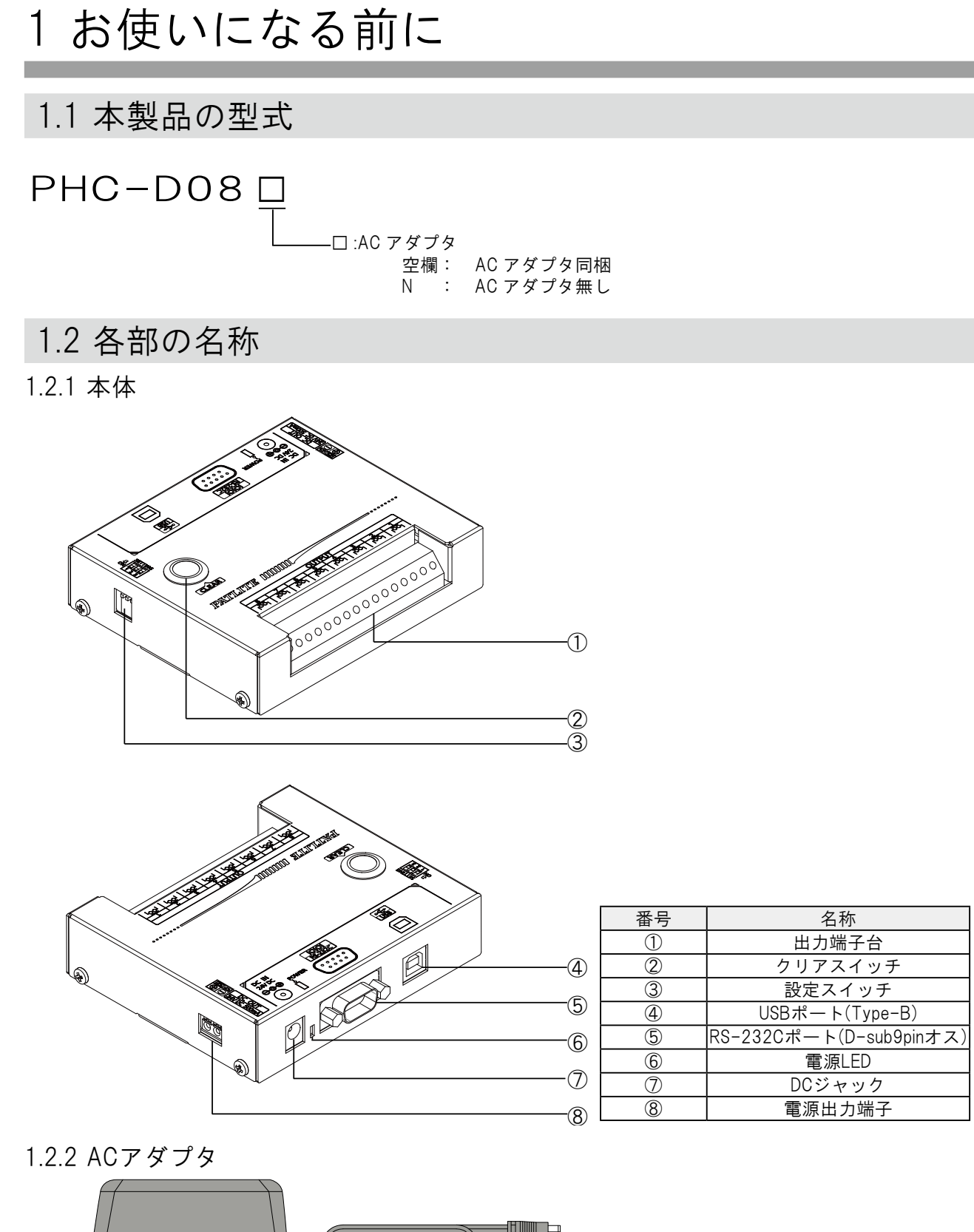

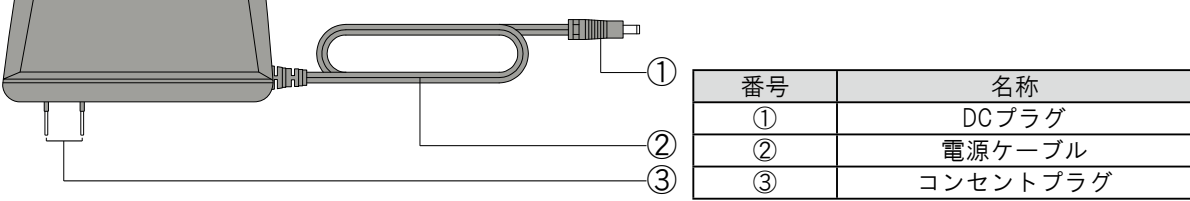

### <span id="page-6-1"></span><span id="page-6-0"></span>1.3 外観寸法図

### 1.3.1 本体

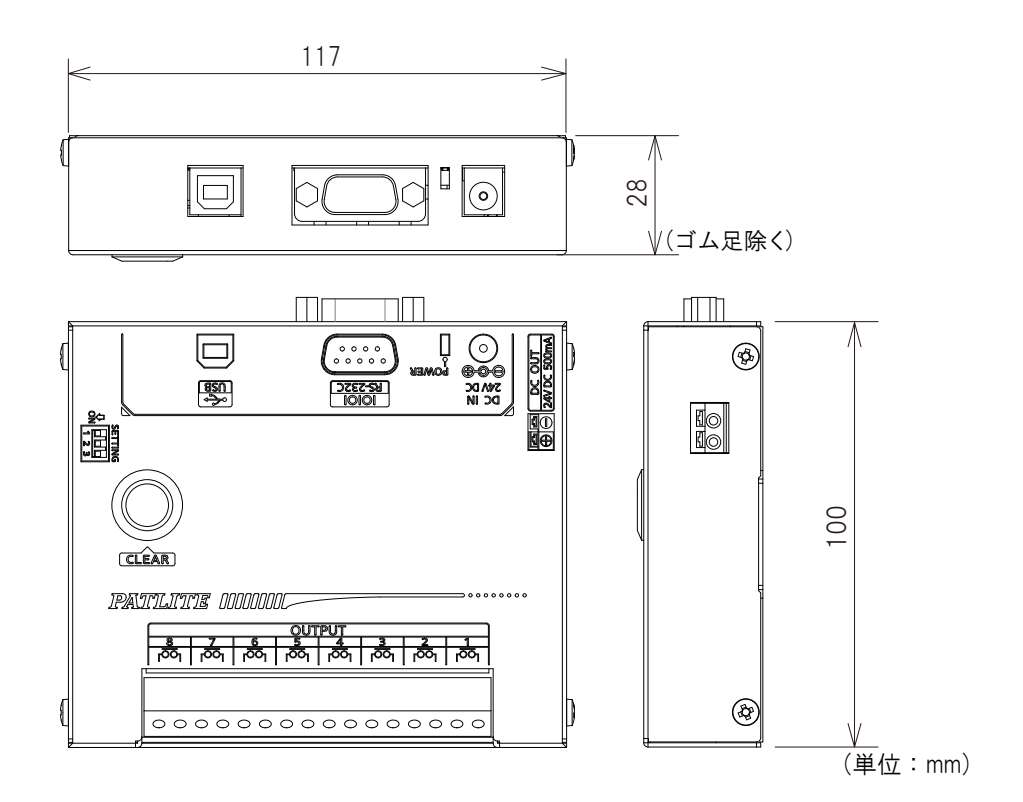

1.3.2 ACアダプタ

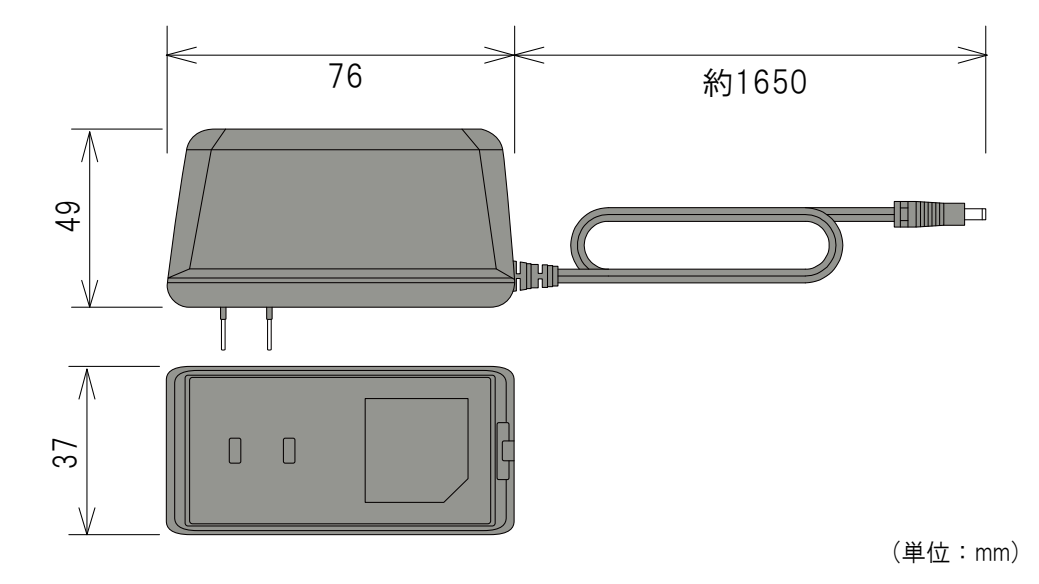

## <span id="page-7-0"></span>2 本製品の設置

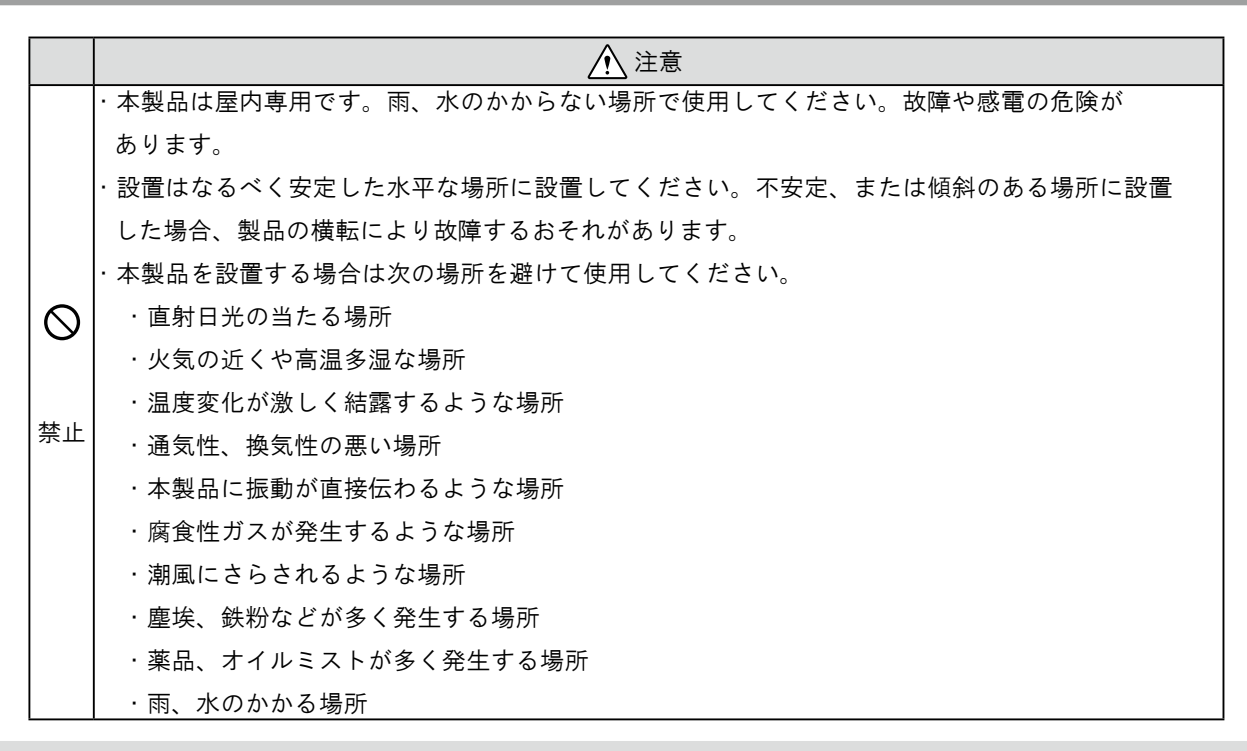

### 2.1 ゴム足の取付

本製品を設置する前に、付属品のゴム足(4個)を本製品の底面に貼り付けてください。

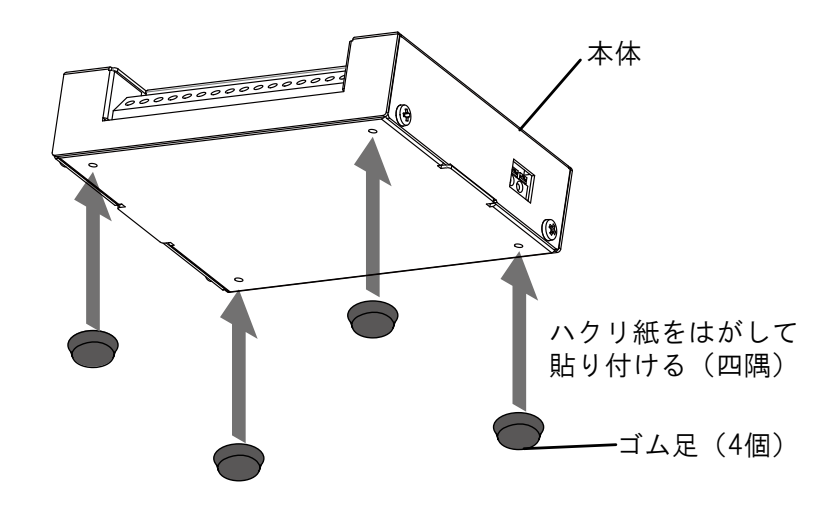

### <span id="page-8-0"></span>2.2 端子台への配線

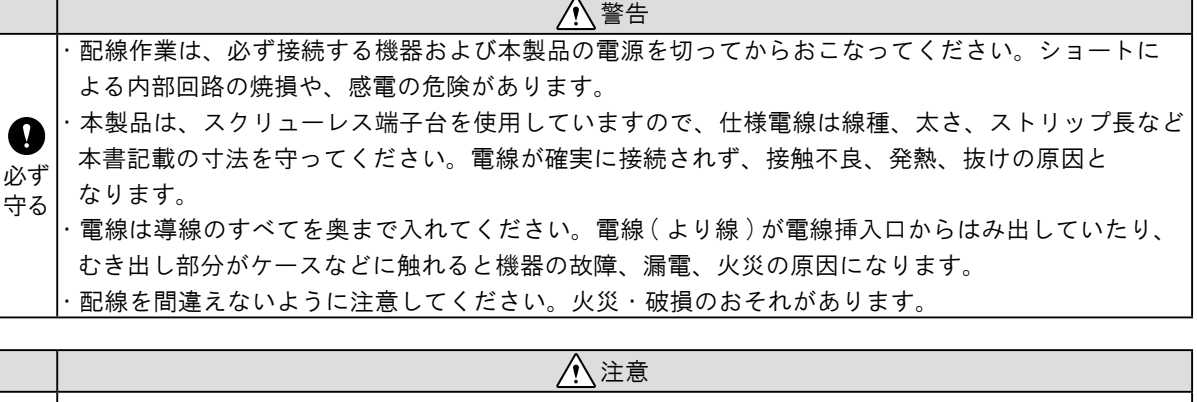

 $\mathbf{\Omega}$ ・端子台の操作部を強く押しすぎないでください。端子台の破損、本体故障の原因になることが 必ず あります。 守る ・配線作業完了後にリード線の抜けやゆるみがないか確認してください。

#### 2.2.1 出力端子台への配線

以下の手順にしたがい、出力端子台への配線をおこなってください。

【配線方法】

- ① 端子台の操作部をマイナスドライバなどで押し込みます。
- ② 信号線挿入口にリード線を差し込みます。(操作部は押し込んだまま)
- ③ リード線を差し込んだまま操作部を離し、ロックします。

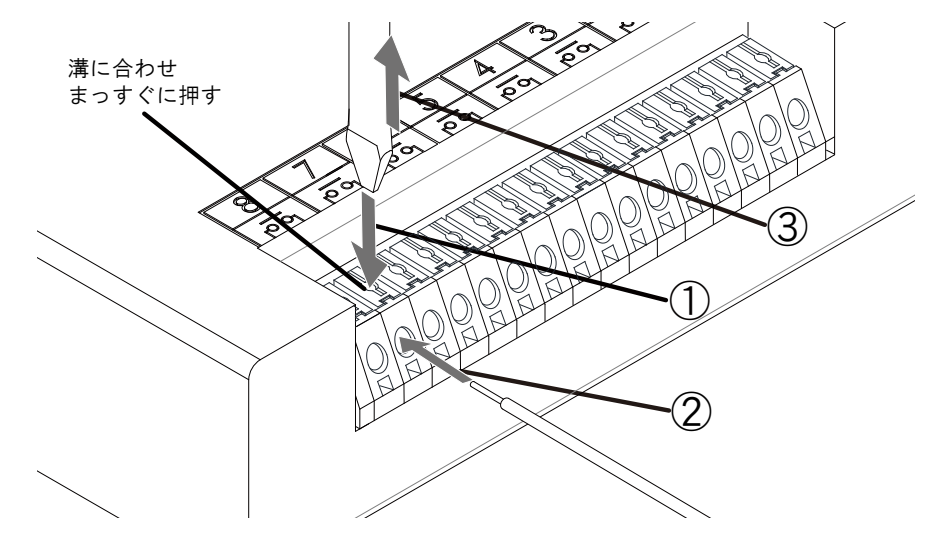

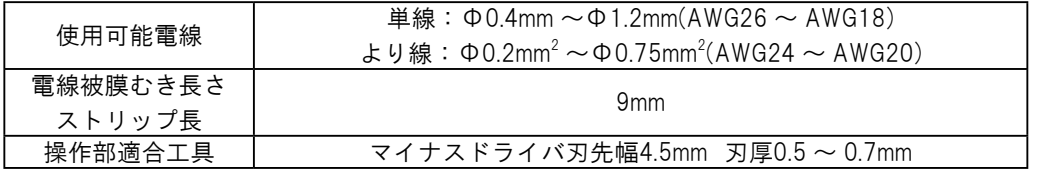

・ 出力端子台には、AC 電源は接続しないでください。漏電・火災の原因となります。 ・出力端子台は、接点定格内で使用してください。本体の故障、火災の原因となります。 注意  $\cdot$  突入電流が過大な負荷を接続すると、接点の焼損、溶着が発生しますので使用しないでください。 **接点定格 DC30V 3A** 

#### <span id="page-9-0"></span>2.2.2 電源出力端子への配線

注意

 $MEMO$ 

ACアダプタから電源を投入することで、電源出力端子を使用することができます。 電源出力端子を使用する場合は、以下の手順にしたがい、配線をおこなってください。 【配線方法】

- ① 端子台の操作部をマイナスドライバなどで押し込みます。
- ② 信号線挿入口にリード線を差し込みます。(操作部は押し込んだまま)
- ③ リード線を差し込んだまま操作部を離し、ロックします。

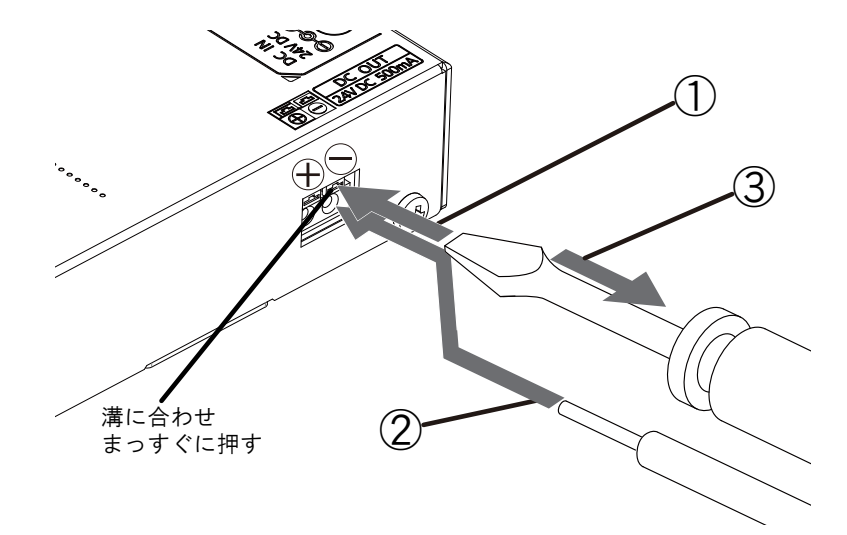

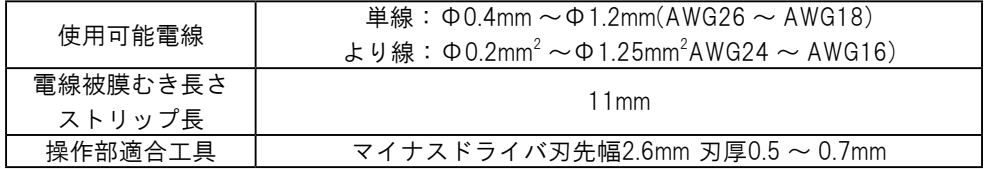

・ 電源出力端子に、電圧を印加しないでください。火災、破損の恐れがあります。 ・電源出力端子に接続する機器の消費電流が、以下の定格を超えないようにしてください。 容量以上の電流を消費する機器は絶対に接続しないでください。故障や火災の原因となります。

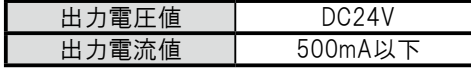

・AC アダプタを接続していない状態では、電源出力端子は使用できません。電源出力端子を 使用する場合には、必ず AC アダプタを接続してください。

### <span id="page-10-1"></span><span id="page-10-0"></span>2.3 RS-232Cポートへの配線

本製品のRS-232Cポート(オス)とパソコンのRS-232Cポートを、D-Sub9Pinメス・メスタイプのストレート 結線のケーブルで接続することで、RS-232C通信で制御することができます。

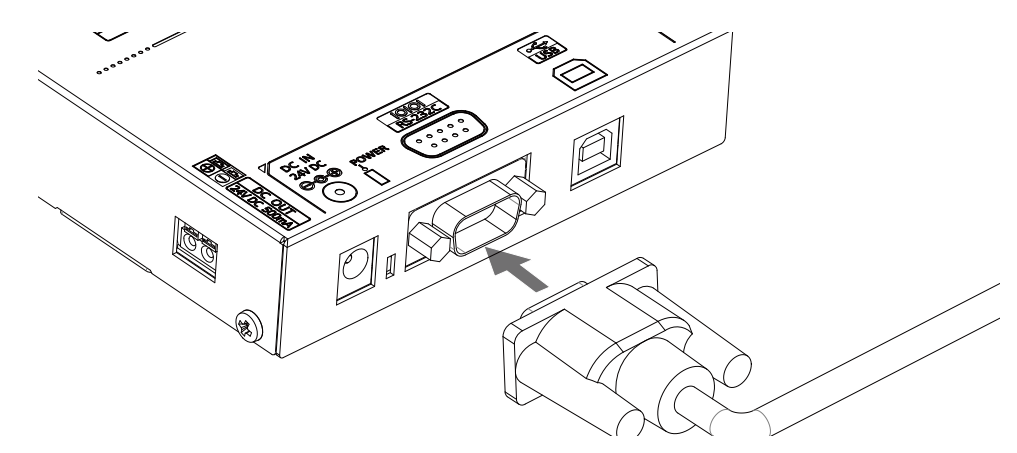

<sup>※</sup>RS-232Cケーブルは付属しておりません。別途お買い求めください。

接続ケーブルは、以下のピン番号が接続されたものを使用してください。また、表記のないピン番号が 繋がっていても、本製品の動作に影響はありません。

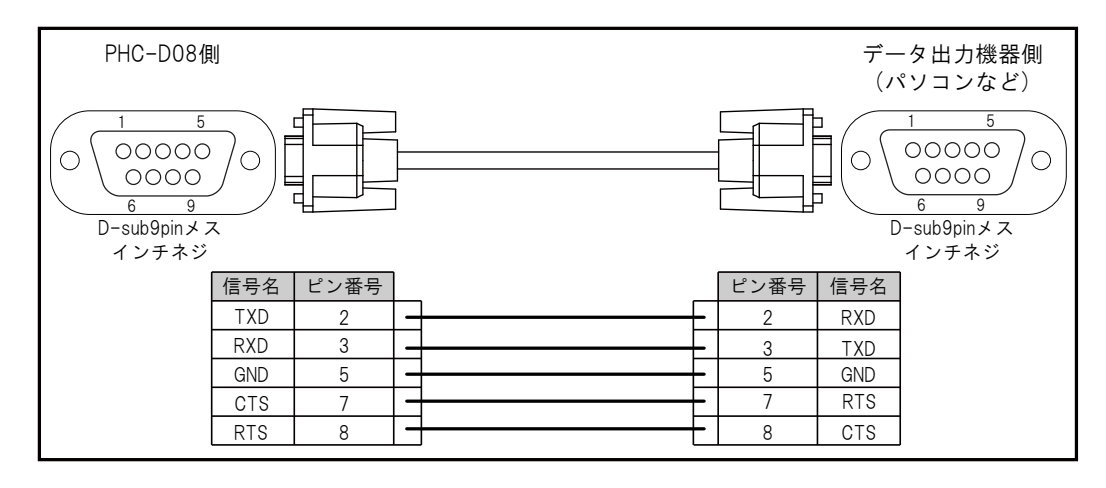

- ・RS-232C ケーブルは、接続機器 ( パソコンなど ) のポートと 1 対 1 で使用してください。他の 機器と併用した場合、誤動作することがある上、本体および接続機器故障のおそれがあります。 ・RS-232C ケーブルを電源コードと一緒に束ねて使用しないでください。ノイズ等による誤動作 注意 の原因になります。
	- ・RS-232C ケーブルと USB ケーブルを同時に使用しないでください。誤動作の原因になります。 ・電源を投入したままで、RS-232C ケーブルを抜き差ししないでください。

### <span id="page-11-1"></span><span id="page-11-0"></span>2.4 USBポートへの配線

本製品のUSBポート(Type B)とパソコンのUSBポートを接続することで、USB経由で制御することができます。 また、USBバスパワーに対応していますので、ACアダプタを使用せずに動作させることもできます。 USB を接続する場合は、専用ドライバをパソコンにインストールしてからパソコンと本製品を接続してく ださい。インストーラは、パトライトホームページからダウンロードしてください。

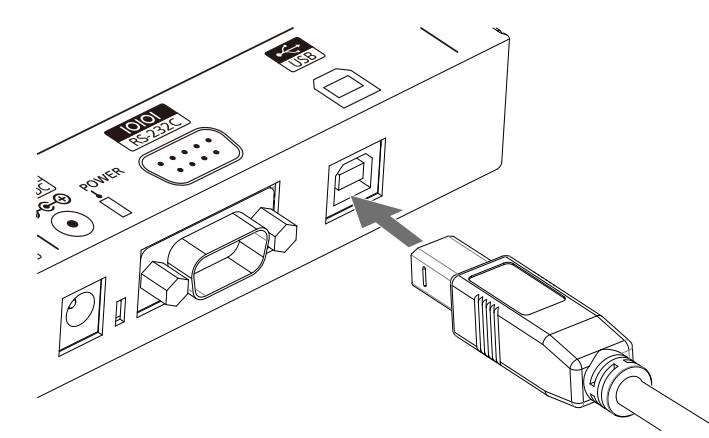

※USBケーブルは付属しておりません。別途お買い求めください。

・USB ケーブルは、接続機器 ( パソコンなど ) のポートと 1 対 1 で使用してください。他の機器 と併用した場合、誤動作することがある上、本体および接続機器故障のおそれがあります。 ・USB ケーブルを電源コードと一緒に束ねて使用しないでください。ノイズ等による誤動作の 原因になります。 ・RS-232C ケーブルと USB ケーブルを同時に使用しないでください。誤動作の原因になります。 注意 .AC アダプタから電源を投入した状態で、USB ケーブルを抜き差ししないでください。 ・パソコン本体と USB ポートの電源供給能力によっては、動作が不安定になる場合があります。 その場合は AC アダプタを使用してください。 ・USB ハブは使用せず直接接続して使用してください。動作が不安定になる場合があります。 ・USB ケーブルは 2m 以下を推奨します。周囲環境のノイズ等により動作が不安定になる場合が あります。

・専用ドライバのインストール方法、対応 OS については、ドライバに付属している手順書を **MEMO**<br>確認してください。

### <span id="page-12-0"></span>2.5 設定スイッチ

電源投入前に本製品の側面にある設定スイッチを操作することで、製品の動作モードを変更することが できます。

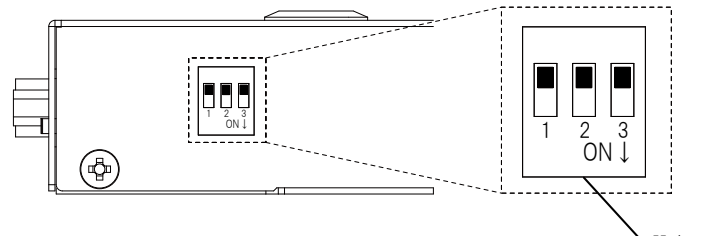

設定スイッチ

実行できる動作モードは以下の通りです。

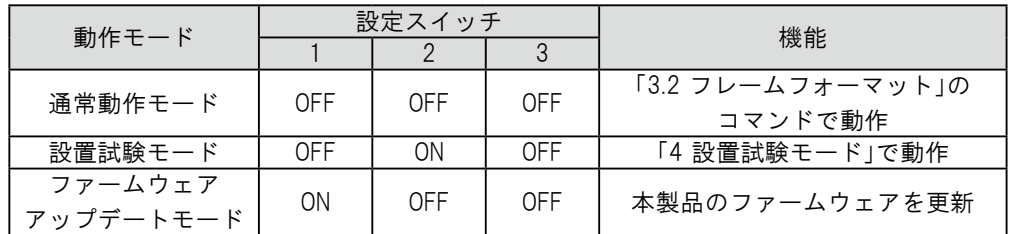

・ファームウェアアップデートの手順は、パトライトホームページから手順書をダウンロード MEMO · ファームウエテテック *j*<br>レて確認してください。

・設置試験モードおよびファームウェアアップデートモード動作中は、通常動作モードの コマンドを送っても動作しません。設定スイッチを変更後、 電源を再投入してから送信してく ださい。 注意

### 2.6 クリアスイッチ

クリアスイッチを押下することで、出力端子を全てOFFにすることができます。

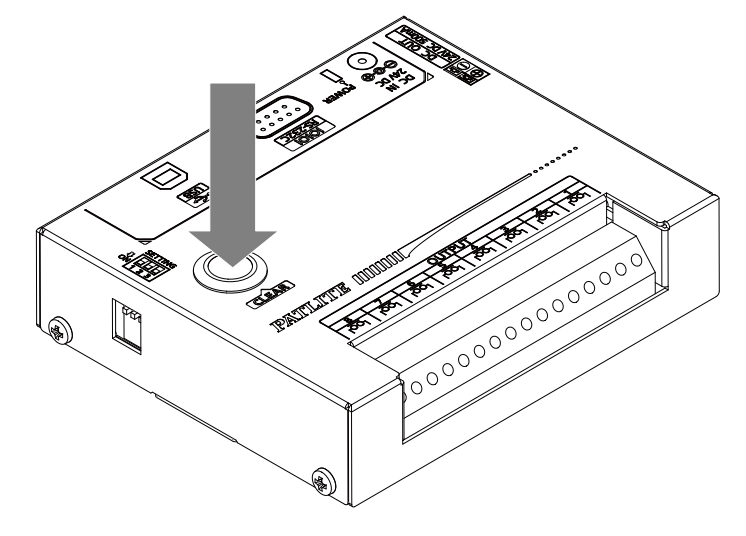

### <span id="page-13-1"></span><span id="page-13-0"></span>2.7 電源の投入

本製品の電源投入には、ACアダプタからまたは、USBバスパワーの2通りの方法があります。 お客様の環境に応じて、以下の電源投入方法をお選びいただき、本製品の電源を入れてください。 ①ACアダプタを使用する場合

製品本体にDCプラグを差し込み、ACアダプタをコンセントに差し込んでください。

電源が投入され、電源LEDが点灯します。

②USBバスパワーを使用する場合

製品本体にUSBケーブルを差し込み、USBケーブルの先をバスパワーに対応しているパソコンに差し込んで ください。

電源が投入され、電源LEDが点灯します。

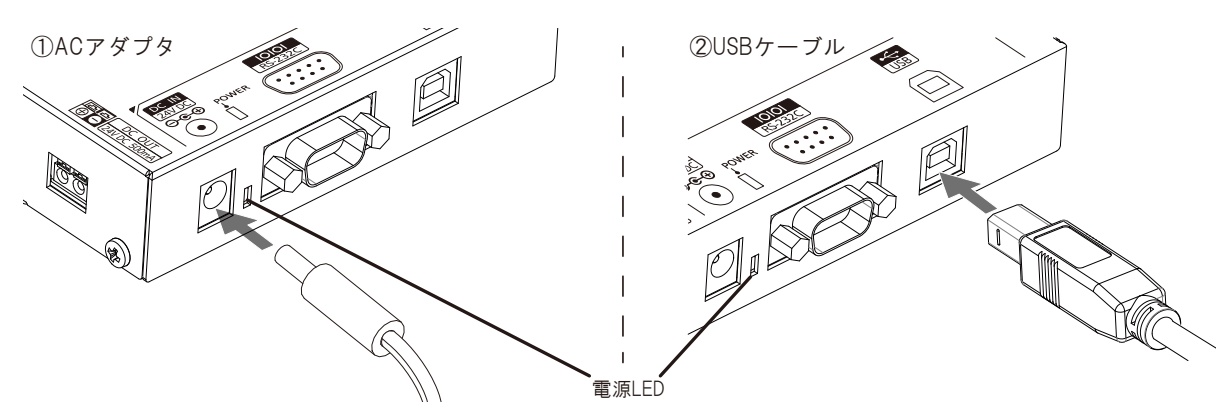

- ・ACアダプタの電源を入れたまま、DCプラグを抜き差ししないでください。 感電、故障の原因となります。
- ・コンセントプラグおよびコンセントに埃がたまっていないか確認してください。埃がたまって いましたら、清掃してからプラグを差し込んでください。埃がたまったまま使用し続けますと 発火の原因になります。 警告
	- ・濡れた手でコンセントを触らないでください。感電するおそれがあります。
	- ・ACアダプタを使用する場合には、PHC-D08は同梱のACアダプタを、PHC-D08Nは補修パーツと して設定しているACアダプタを使用してください。補修パーツ[は「7 補修パーツ」を](#page-25-1)ご確認くだ さい。
	- ・パソコン本体のUSBポートの電源供給能力によっては、動作が不安定になる可能性があります。 <sub>注意</sub> その場合は、ACアダプタを使用してください。
		- ・USBハブ等は使用せず、直接パソコンと繋いで使用してください。動作が不安定になる可能性が あります。
			- ・USBバスパワーを使用した場合は、電源出力端子は使用できません。電源出力端子を使用する 場合はACアダプタを使用してください。

#### <span id="page-14-1"></span><span id="page-14-0"></span>2.8 配線例

内部接点は無電圧接点(リレー接点)です。接点容量(DC30V 3A)以内で動作させることができます。 また、各接点は独立していますので接点ごとに違う電圧の製品を接続することができます。 電源出力端子は、DC24Vで最大500mAの電源を供給することができます。

#### ≪DC駆動製品≫

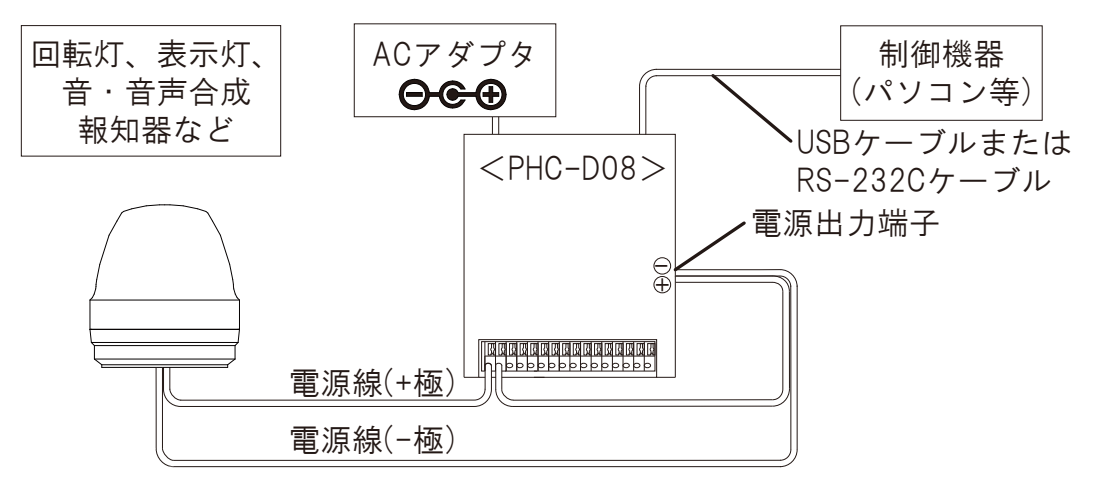

≪AC駆動製品≫

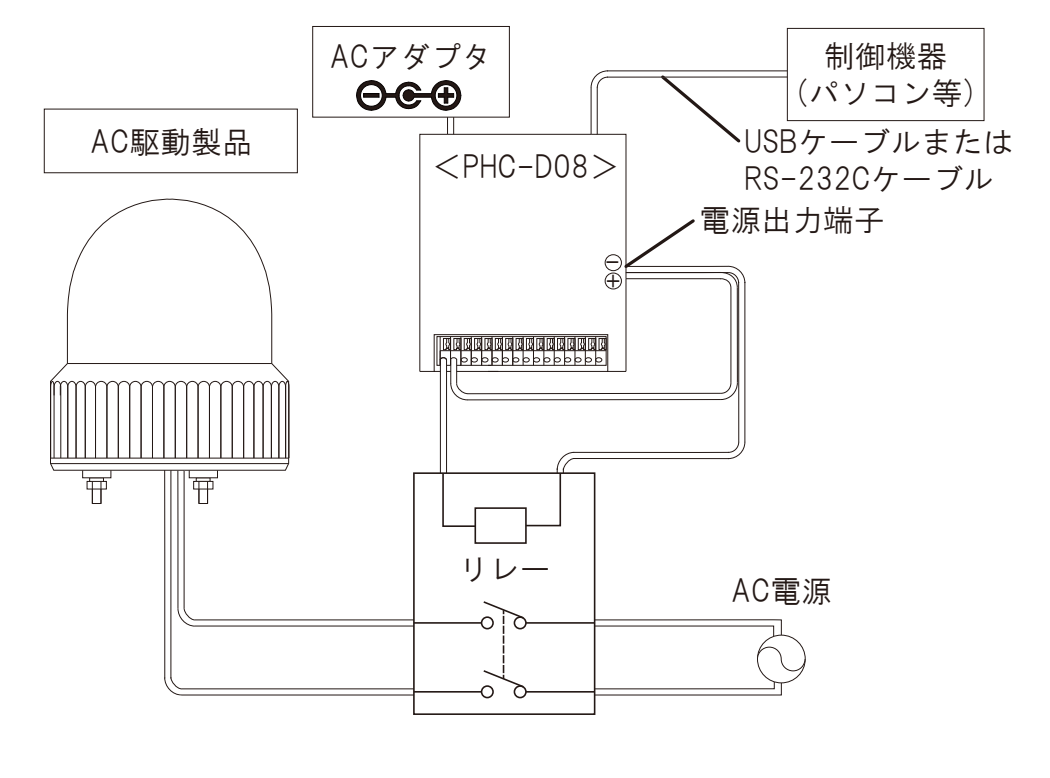

*ÍÅÍÏ* ・配線例のように電源出力端子を使用する場合は、AC アダプタを使用してください。

### <span id="page-15-2"></span><span id="page-15-0"></span>3.1 通信設定

パソコンから本製品にコマンドを送信する際は、通信設定を以下のように設定してください。

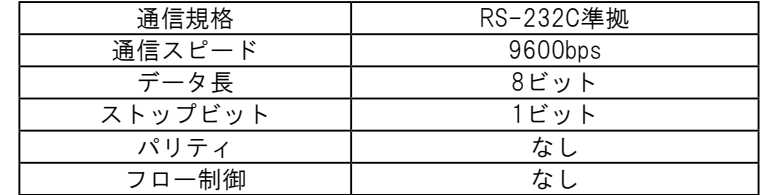

### <span id="page-15-1"></span>3.2 フレームフォーマット

以下の形式のデータをパソコンから本製品に送信することで、出力端子台を制御することができます。 識別番号(以下、ID)は、本体内部に記憶されていますので、電源を切ってもIDは変化しません。

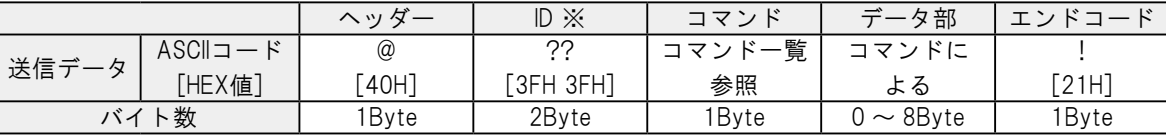

※「??」を使用すると本体のIDにかかわらずコマンドを実行できますので、通常は「??」を使用してく ださい。

IDの変更は[「3.3.3 本製品の識別番号\(ID\)を設定する」](#page-18-1)をご確認ください。

#### 3.2.1 コマンド一覧

使用できるコマンドの一覧を示します。

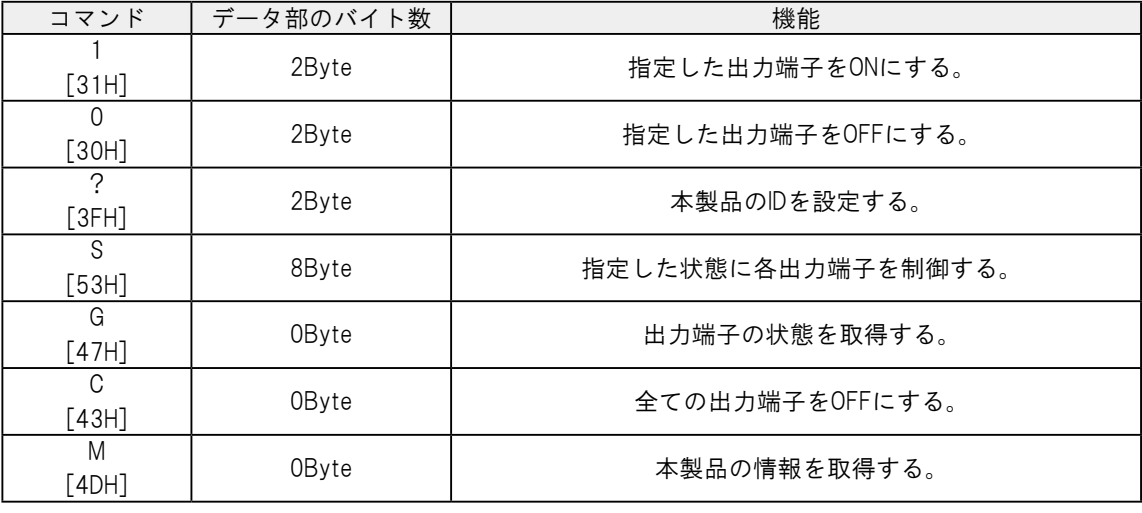

 $MEMO$ ・コマンド「1」と「0」は、パソコン出力リレーユニット PHC-100A との互換性があります。 ・コマンド「S」は、出力端子の ON/OFF 同時制御が可能ですので、本製品の動作を制御する 場合は、「S」を使用することを推奨します。

### <span id="page-16-1"></span><span id="page-16-0"></span>3.3 コマンド説明

以下に、各コマンドの送信例を示します。

3.3.1 指定した出力端子をONにする

以下の形式のデータを送信し、指定した出力端子をONにします。 データ部のビットを0に指定した出力端子は状態維持、1に指定した出力端子はONになります。

【送信例】出力端子台の2,5,6をONにする場合

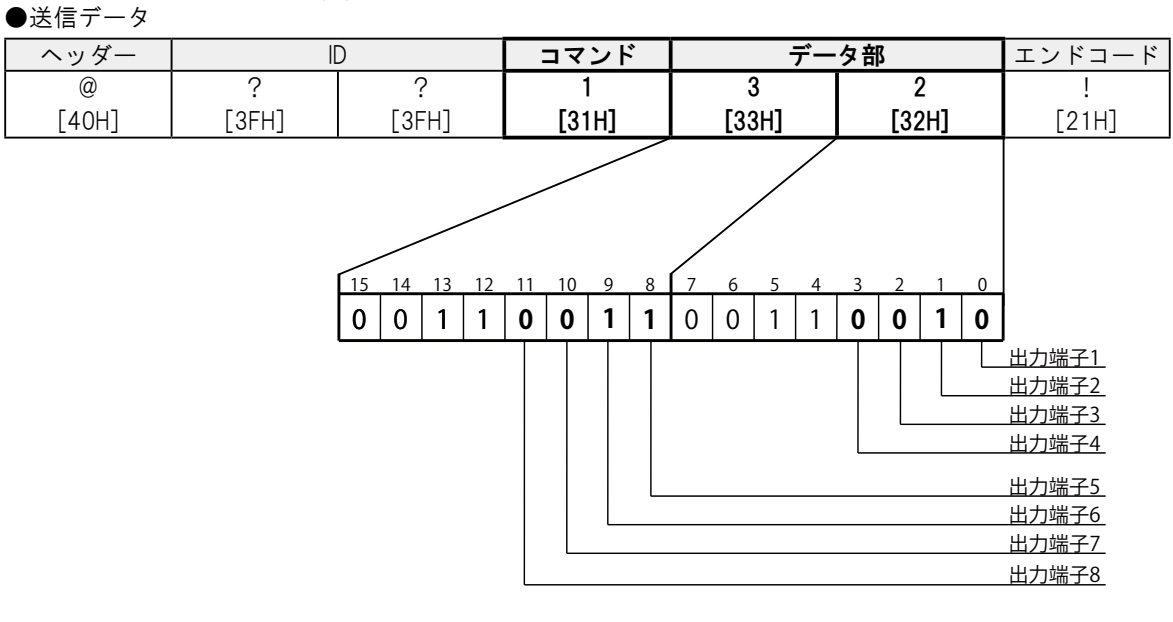

●返答データ

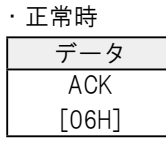

・異常時

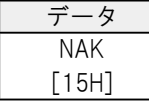

NAKが返答される条件は以下の通りです。

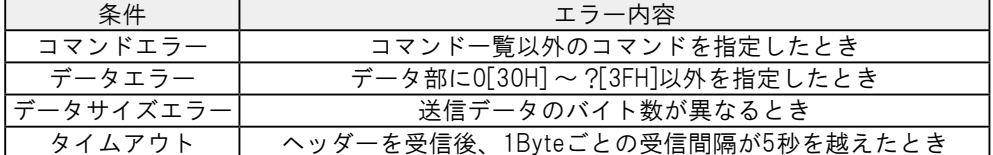

#### <span id="page-17-0"></span>3.3.2 指定した出力端子をOFFにする

以下の形式のデータを送信し、指定した出力端子をOFFにします。 データ部のビットを0に指定した出力端子は状態維持、1に指定した出力端子はOFFになります。

【送信例】出力端子台の1,5,7をOFFにする場合

●送信データ

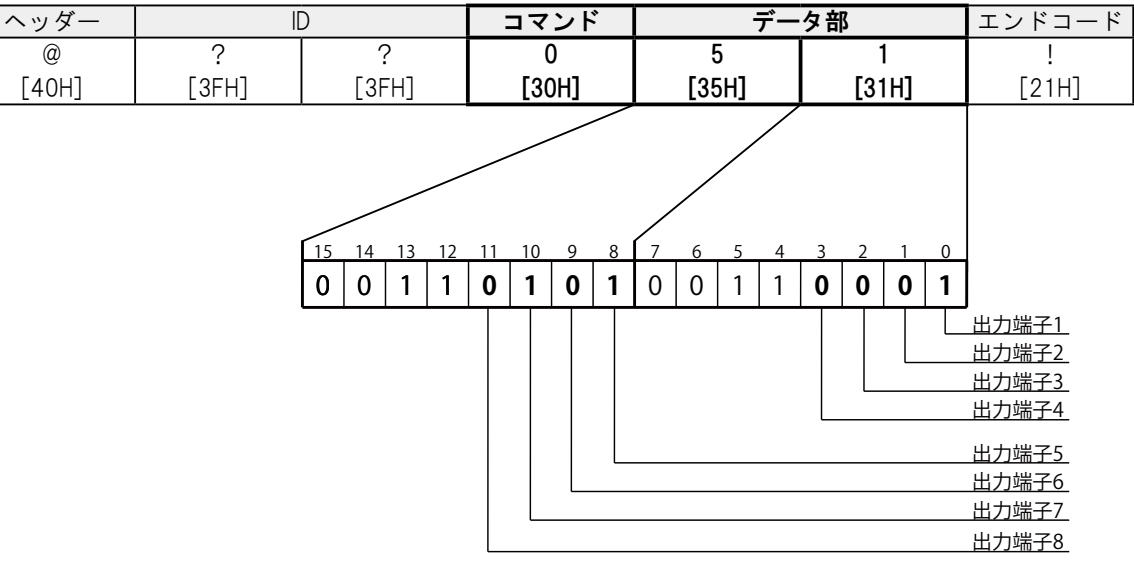

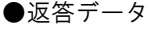

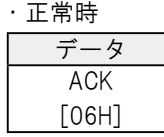

#### ・異常時

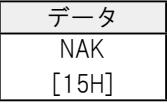

NAKが返答される条件は以下の通りです。

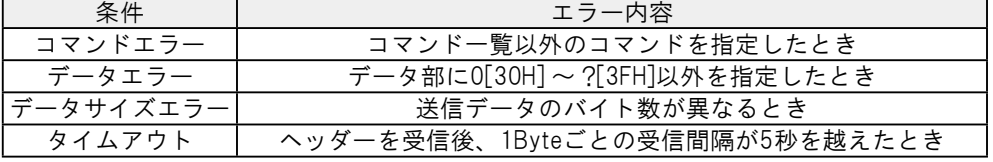

#### <span id="page-18-1"></span><span id="page-18-0"></span>3.3.3 本製品の識別番号(ID)を設定する

以下の形式のデータを送信し、本製品のIDを変更します。 データ部で指定した2Byteが新しいIDになります。データ部の各バイトの設定可能な範囲は 0[30H] ~ ?[3FH]です。

#### ●送信データ 【送信例】56[35H 36H]に設定されているIDを21[32H 31H]に変更する場合

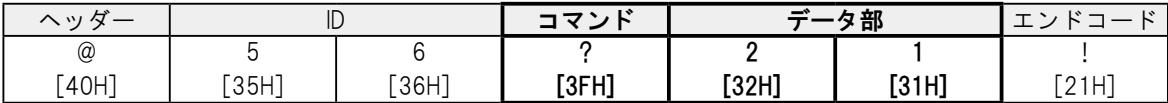

●返答データ

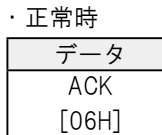

・異常時

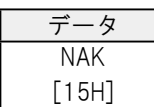

NAKが返答される条件は以下の通りです。

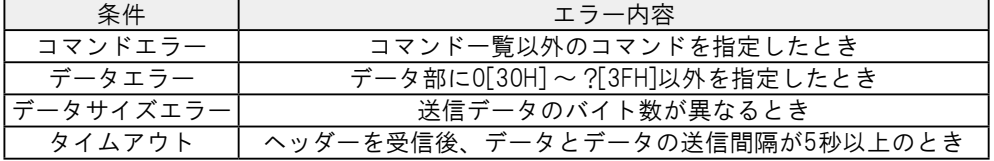

#### <span id="page-19-0"></span>3.3.4 指定した状態に各出力端子を制御する

以下の形式のデータを送信し、各出力端子の動作を「OFF」「ON」「状態維持」から指定します。 データ部で0[30H]に指定した出力端子はOFF、1に指定した出力端子はON[31H]、9[39H]に指定した出力端子 は状態維持になります。

●送信データ 【送信例】出力端子台の1をON、3をOFF、それ以外を状態維持とする場合

| ヘッ   |            |       | コフソ   | <b>/部(出力端子台)</b> |       |       |       |       |       | $1*1$<br>$\mathbf{1}^*$ |       |               |
|------|------------|-------|-------|------------------|-------|-------|-------|-------|-------|-------------------------|-------|---------------|
| ⊷    |            |       |       |                  |       |       |       |       |       |                         |       | $ \sim$<br>∸৴ |
| (d   |            |       |       |                  |       |       |       |       |       |                         |       |               |
| [40H | <b>JEH</b> | `3FH` | [53H] | [31H]            | [39H] | [30H] | [39H] | [39H] | [39H] | [39H]                   | [39H] | :21H          |

●返答データ

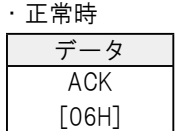

・異常時

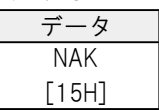

NAKが返答される条件は以下の通りです。

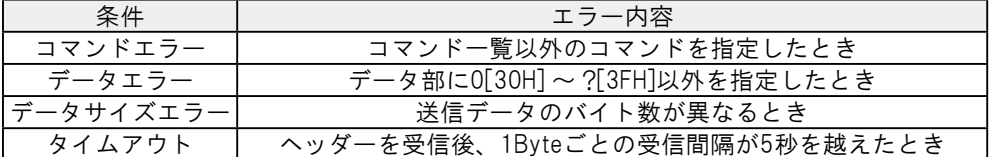

※本製品が返答データを送信する前に、次のコマンドを送信しないでください。 正常に動作しない場合があります。

3

#### <span id="page-20-0"></span>3.3.5 出力端子の状態を取得する

以下の形式のデータを送信すると、返答データとして出力端子台の状態を8Byteで返します。 0[30H]が返ってきた出力端子はOFF状態、1[31H]が返ってきた出力端子はONとなります。

【送信例】出力端子台の2、3、6がON、それ以外がOFFの状態で送信した場合 ●送信データ

| ヘッダ                              |             |     | コマンド  | エンドコー<br>$\sim$ |  |
|----------------------------------|-------------|-----|-------|-----------------|--|
| $^{\scriptsize \textregistered}$ |             |     |       |                 |  |
| [40H]                            | 'JEH.<br>ان | 3FH | [47H] | [21H]           |  |

●返答データ

・正常時

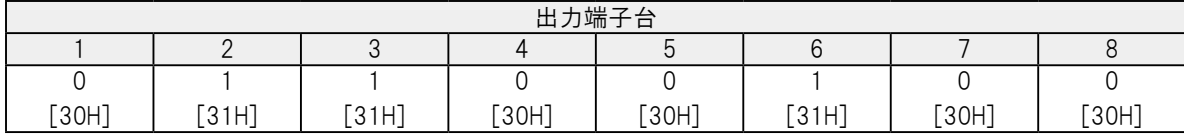

・異常時

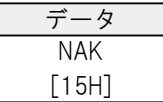

NAKが返答される条件は以下の通りです。

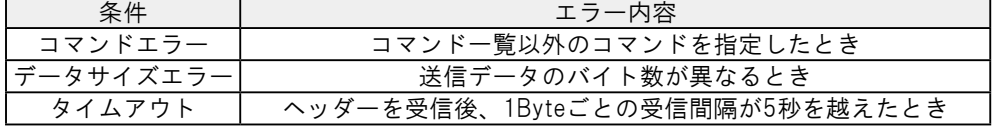

※本製品が返答データを送信する前に、次のコマンドを送信しないでください。 正常に動作しない場合があります。

#### 3.3.6 全ての出力端子をOFFにする

以下の形式のデータを送信し、本製品の出力端子台をOFFにします。

#### 【送信例】出力端子台をすべてOFFにする場合

●送信データ

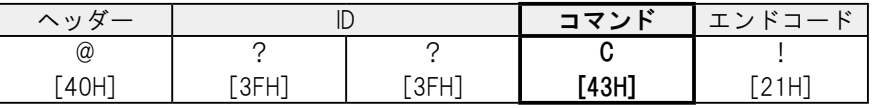

●返答データ

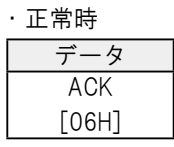

・異常時

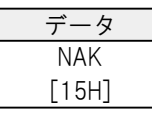

NAKが返答される条件は以下の通りです。

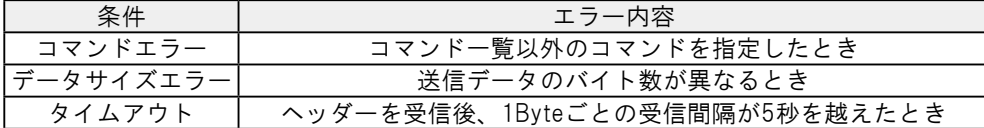

#### <span id="page-21-0"></span>3.3.7 本製品の情報を取得する

以下の形式のデータを送信すると、本製品のバージョン、ID、設定スイッチの情報を6Byteで返します。

【送信例】バージョンが1.00、IDが「??」、設定スイッチの状態が全てOFFの場合 ●送信データ

| _ ._ ._ .                        |       |      |       |        |  |  |  |
|----------------------------------|-------|------|-------|--------|--|--|--|
| ヘッダー                             |       |      | コマンド  | エンドコード |  |  |  |
| $^{\scriptsize \textregistered}$ |       |      | M     |        |  |  |  |
| [40H]                            | .JE⊓. | ं?FH | [4DH] | [21H]  |  |  |  |

●返答データ

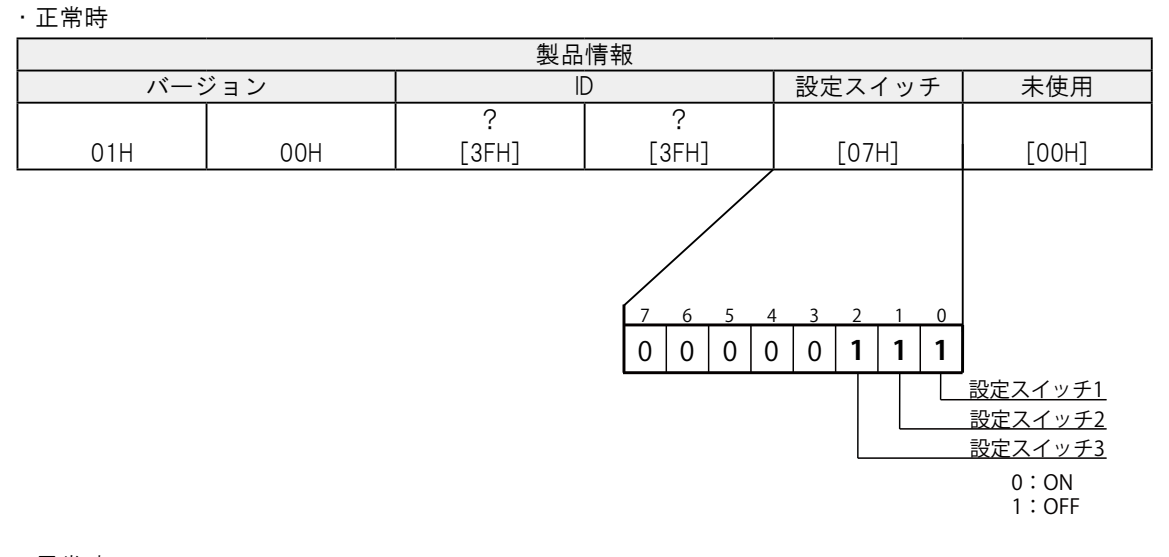

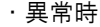

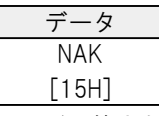

NAKが返答される条件は以下の通りです。

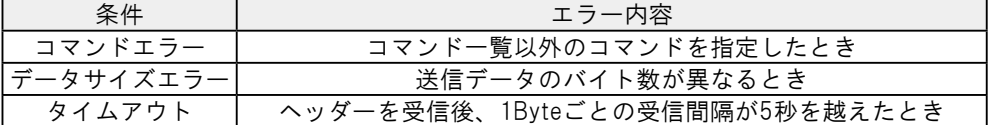

## <span id="page-22-1"></span><span id="page-22-0"></span>4 設置試験モード

設置試験モードは、外部からのシリアル通信による制御によらず本製品のみで出力端子を制御することが できるモードです。

本モードを使用することで、出力端子台に接続している機器の動作チェックが本体単体で可能となります。 以下に、設置試験モードの使用方法について説明します。

① 本体側面の設定スイッチ1をOFF、2をON、3をOFFにして電源を投入します。

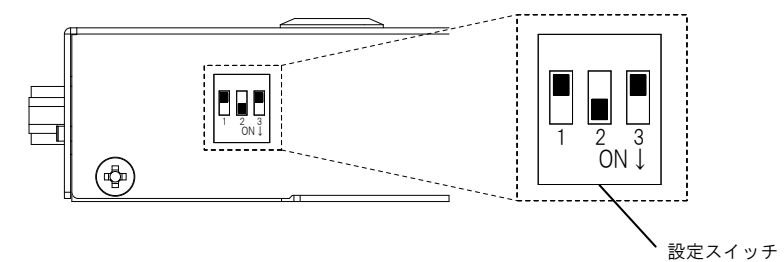

 ② 操作したい出力端子台の番号を設定スイッチで選択します。 選択した番号の状態がONのときは電源LEDが点灯し、OFFのときは電源LEDが消灯します。

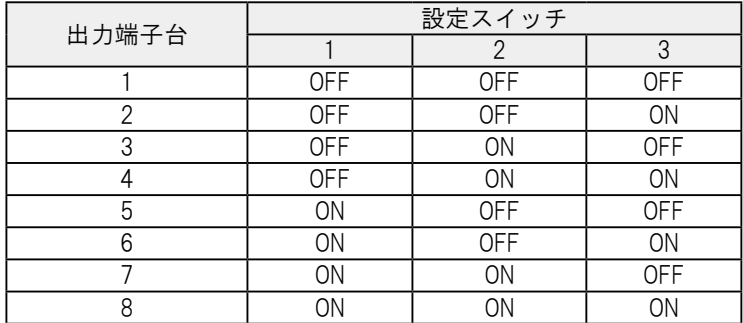

- ③ クリアスイッチを押すと、設定スイッチにより選択された出力端子がOFFの場合はONに、ONの場合は OFFに変化します。
- ④ 設置試験モードを終了する場合は、設定スイッチを全てOFFにして電源を再投入します。

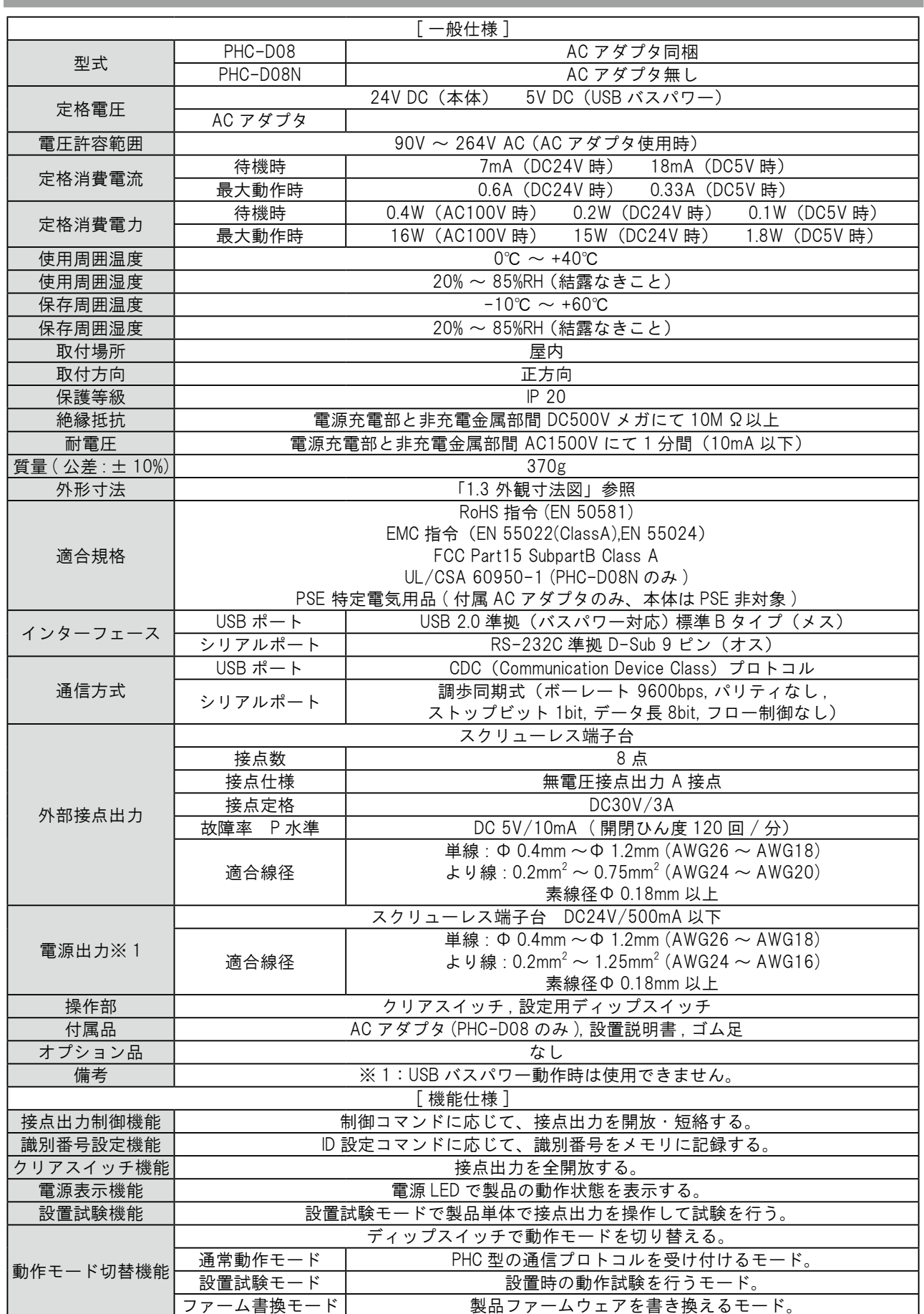

# <span id="page-23-0"></span>5 製品仕様

## <span id="page-24-0"></span>6 保守・点検

#### ■清掃

- ・清掃するときは、必ず本製品の電源を切ってからおこなってください。
- ・本製品の清掃は、水または中性洗剤を薄めた液を含ませた柔らかい布をよく絞り、軽く拭いてください。
- ・ベンジン・シンナーなどの揮発性の薬品や化学雑巾などでは拭かないでください。
- ・水分を多く含んだ布などを使用しないでください。水分が製品の内部に入った場合、ショートや感電、 火災の原因となります。
- ・トラッキング現象防止のために定期的にコンセントに付いたほこりを取り除いてください。コンセント にほこりやゴミが付着したまま、使用し続けると火災や故障の原因となります。

#### ■点検

・以下の内容で本製品を定期的に点検してください。

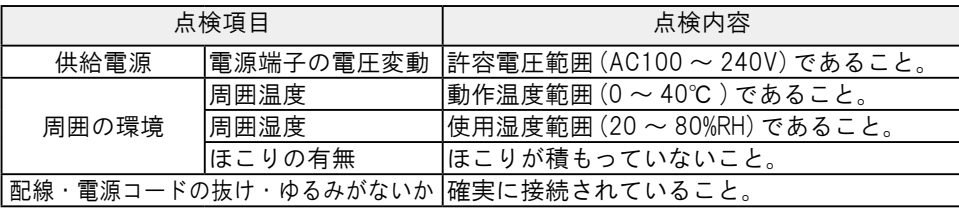

<span id="page-25-1"></span><span id="page-25-0"></span>7 補修パーツ

本製品の補修パーツ一覧は以下の通りです。お求めの際はお買い求めの販売店にお問い合わせください。

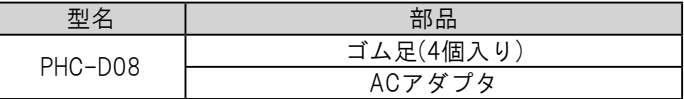

# <span id="page-26-0"></span>8 トラブルシューティング

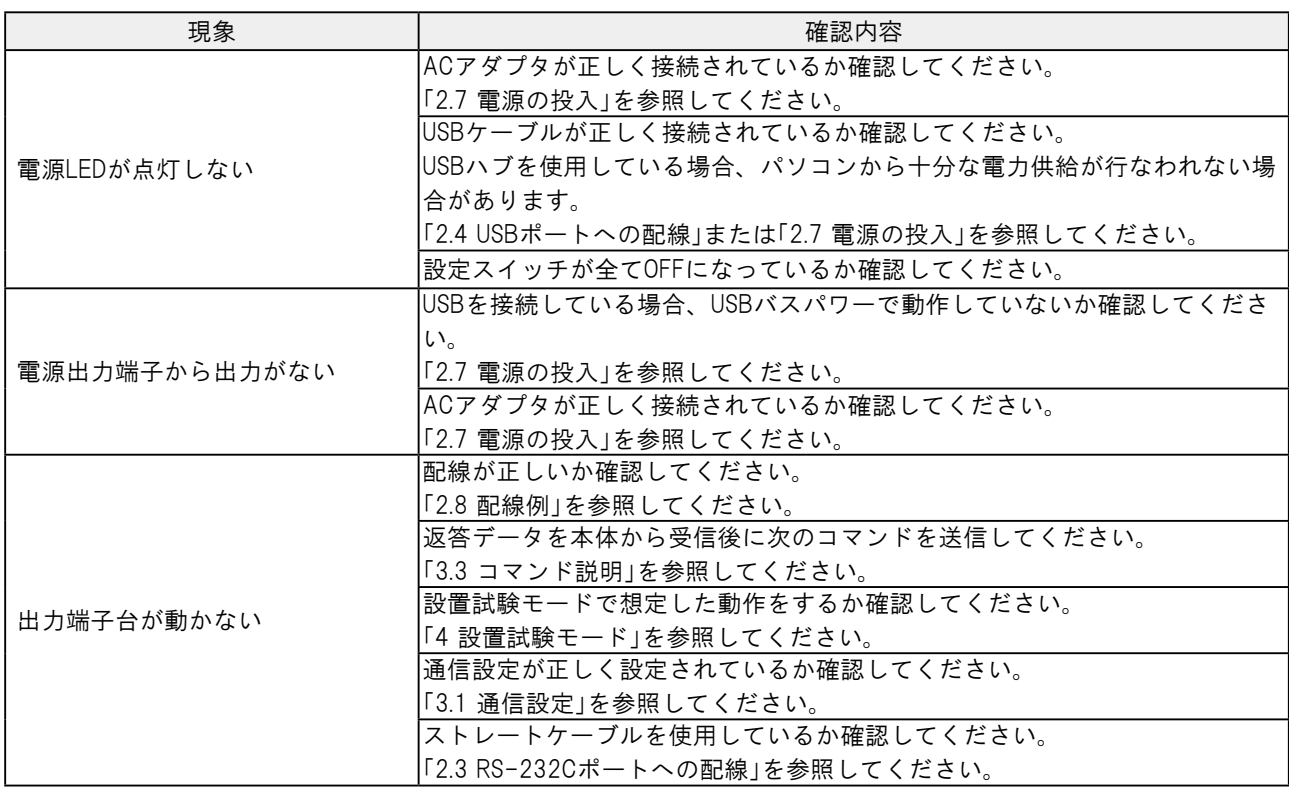

<span id="page-27-0"></span>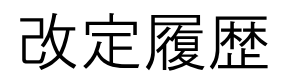

取扱説明書は、表紙右上に記載されている改訂記号で照合できます。

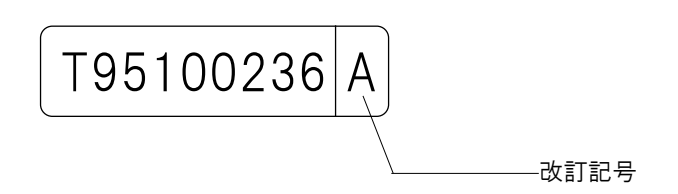

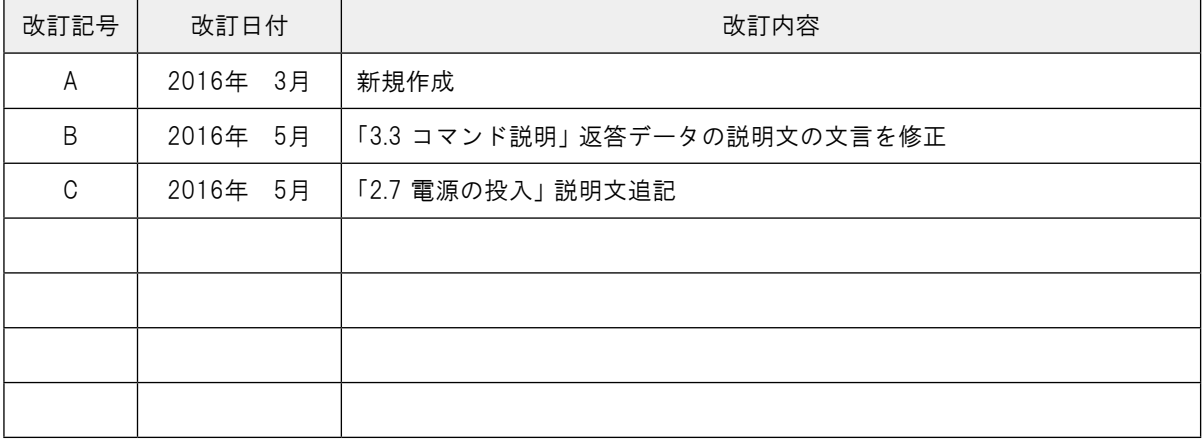

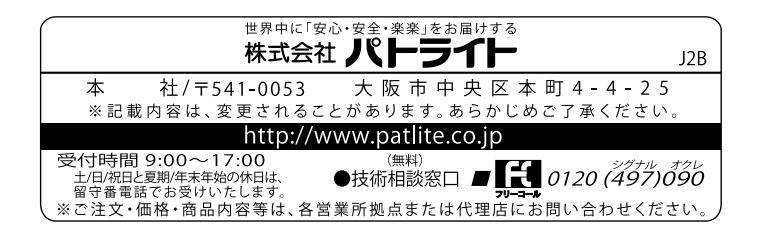

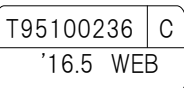